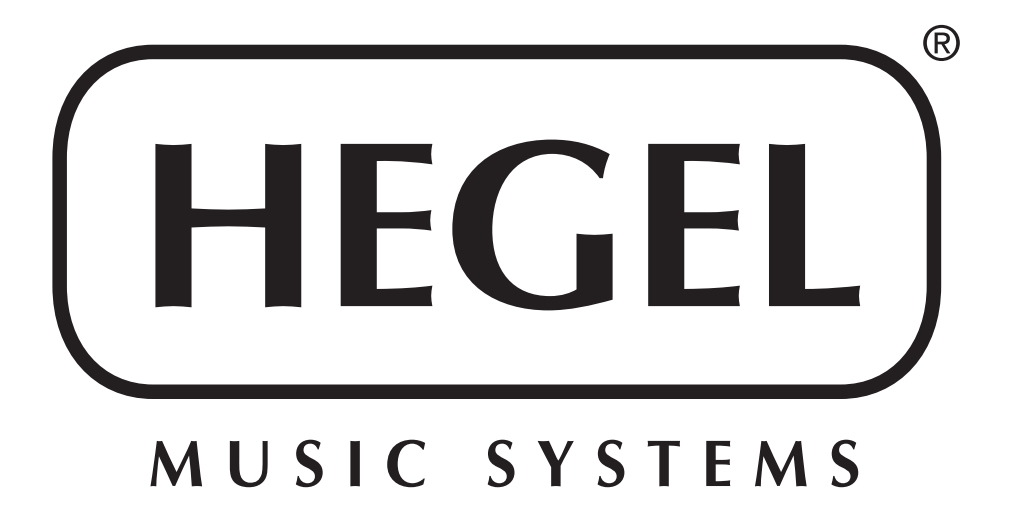

# **Hegel HD25**

## **цифро-аналоговый преобразователь класса High End**

## **РУКОВОДСТВО ПО ЭКСПЛУАТАЦИИ**

**www.hegel.com info@hegel.com**

#### **РУКОВОДСТВО ПО ЭКСПЛУАТАЦИИ**

поздравляем вас с приобретением устройства HEGEL!

Конструкция продуктов HEGEL базируется на простой философии:

Устройства для воспроизведения звука должны воспроизводить музыкальный

 $\Gamma$ в письманный в любой интерес $_{\rm F}$ .

Устройства должны иметь простое управление и производиться по самым высоким стандартам.

Вся продукция HEGEL ориентирована на воспроизведение звука акустических инструментов в концертном омеет нузыка должна обуване со не так, част<br>в оригичале, и лише узнество залиси может бегте ограницивающим фаут.  $\mathbf{r}$  or  $\mathbf{r}$  or  $\mathbf{r}$  or  $\mathbf{r}$  or  $\mathbf{r}$  or  $\mathbf{r}$  or  $\mathbf{r}$  or  $\mathbf{r}$  or  $\mathbf{r}$  or  $\mathbf{r}$ 

*Наша цель – предложить вам наилучшее качество звучания музыки!*

#### **ИСПОЛЬЗОВАНИЕ АППАРАТА**

Цифро-аналоговый преобразователь (ЦАП) Hegel HD25 отличается простотой Тем не менее, чтобы максимально использовать возможности устройства для получения наилучшего качества звучания, мы предлагаем краткое описание цифро-аналогового преобразователя и его разъёмов.  $\mathbf{q}$ 

Рекомендуем сохранить эту инструкцию для обращения к ней в дальнейшем.

#### **ОБЩЕЕ ОПИСАНИЕ – Передняя панель**

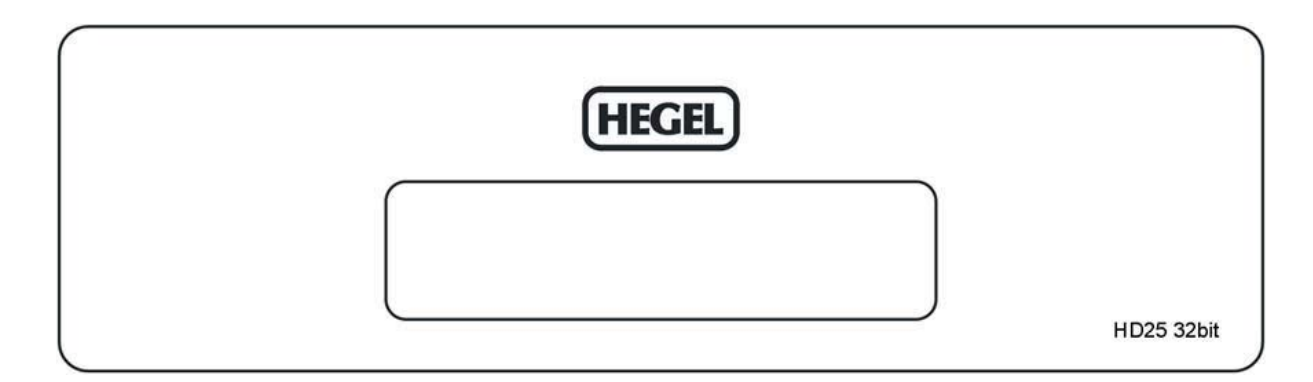

Для управления устройством служит пульт дистанционного управления (ПДУ) **RC9**, включённый в комплект поставки.

#### **Включение и выключение устройства**

Выключатель питания расположен на задней панели устройства рядом с гнездом для подключения сетевого кабеля. После включения устройству требуется около 15 секунд на калибровку. До окончания калибровки выходы будут отключены.

**ПРИМЕЧАНИЕ:** В течение приблизительно 15 секунд после включения питания выходы будут отключены, а символы на дисплее станут мигать. Это совершенно нормально и составляет часть процесса включения устройства в работу.

#### **Выбор источника касанием**

Вы можете сменить активный источник сигнала, дважды прикоснувшись к фронтальной панели.

Чувствительность фронтальной панели к прикосновениям автоматически регулируется, подстраиваясь к условиям окружающей среды. Поэтому возможность выбора источника прикосновением к фронтальной панели становится доступной лишь спустя несколько секунд после включения аппарата (это время требуется для проведения устройством процесса автоматической регулировки).

#### **ОБЩЕЕ ОПИСАНИЕ – Пульт дистанционного управления**

Верхние четыре ряда кнопок общесистемного ПДУ могут использоваться для Функциональность пульта может различаться в зависимости от модели устройства. Нижние два ряда предназначены для управления ЦАП и компьютером. нижние два ряда предназначени для управления ЦАП и компьютером. Для управления ЦАП и компьютером. ЦАП и компьют

#### **Кнопки ПДУ (начиная слева сверху)**

- 1. Переключение на следующий вход усилителя Hegel
- 
- 3. Увеличение уровня громкости на усилителе Hegel
- 4. Переключение на предыдущий вход усилителя Hegel
- 5. ЕСО перевод некоторых устройств Hegel в режим сна
- 6. Уменьшение уровня громкости на усилителе Hegel
- 7. Прямой выбор входа «Home Theatre» на некоторых усилителях
- 8. Останока воспроизведения / извлечение диска для некоторых CD-плееров
- 9. Включение / выключение дисплея HD25 и некоторых других устройств Hegel
- 10. Переход к предыдущему треку на CD-проигрывателе Hegel
- 11. Запуск воспроизвеления на CD-проигрывателе Hegel
- 12. Переход к следующему треку на CD-проигрывателе Hegel
- 13. Переход к предыдущему треку на большинстве компьютеров / медиаплееров
- 14. Воспроизведение / Пауза на большинстве компьютеров / медиаплееров
- 15. Переход к следующему треку на большинстве компьютеров / медиаплееров
- 16. Кнопка селектора источников входного сигнала для HD25
- 17. Уменьшение уровня громкости. Нажмите и удержите кнопку для уменьшения уровня громкости.
- 19. Уменьшение уровня громкости. Нажимости. Нажимости. На удержите и удержите кнопку для уменьшения уровня гром 18. Увеличение уровня громкости. Нажмите и удержите кнопку для увеличения уровня громкости.

#### **Использование ПДУ для управления устройством**

Основные кнопки управления устройством: «INPUT» (выбор входа (16)), «VOL –» и «VOL +» (понижение (17) и повышение (18) уровня громкости).  $\mathbf{v} \in \mathbb{R}$  (17)  $\mathbf{v} \in \mathbb{R}$  (17)  $\mathbf{v} \in \mathbb{R}$  (18)  $\mathbf{v} \in \mathbb{R}$ 

При нажатии кнопки INPUT (16) или двойном нажатии на передней панели HD25 переключается на следующий источник входного сигнала. Переключение производится циклически в следующем порядке:  $COAX1 \rightarrow COAX2 \rightarrow OPTICAL$  $\rightarrow$  USB  $\rightarrow$  COAX1  $\rightarrow$  COAX2 и т.д.  $\sim$  USB  $\sim$  USB  $\sim$  COAX $\sim$ 

УПРАВЛЕНИЕ ГРОМКОСТЬЮ<br>HD25 оснащён встроенным высококачественным цифровым блоком управления громкостью. Т.о., устройство может использоваться, как предусилитель, и напрямую подключаться к усилителю мощности. Регулировка громкости осуществляется нажатием и удержанием кнопок VOL- $(17)$  и VOL+ $(18)$ . Минимальное значение составляет 0 (громкость отключена), максимальное - 100. При использовании HD25 вместе с усилителем мощности или интегральным усилителем уровень громкости HD25 должен быть установлен на 100 - это является значением по умолчанию.

ВНИМАНИЕ: стандартное значение громкости составляет 100. Но если перед выключением оно было меньше 100, то при следующих включениях стандартной громкостью становится новое, пониженное значение. При включении устройства громно становится новое, понименное значение три виде основу стройства.<br>2020емие громкости отображается на лисплее, мигая в тенение 15 секунл значение громкости отображается на дисплее, мигая в течение 15 секунд.

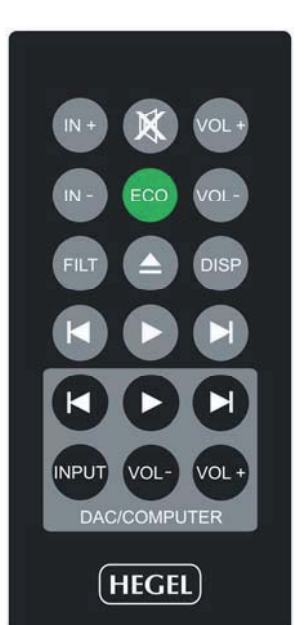

**ПРЕДУПРЕЖДЕНИЕ:** стандартный уровень громкости составляет максимальное значение (100). Если вы собираетесь использовать HD25 в качестве предусилителя, НЕОБХОДИМО уменьшить громкость перед тем, как включить воспроизведение музыки, иначе усилитель и акустические системы могут получить повреждения.

#### **Фильтр**

Цифро-аналоговый преобразователь HD25 оснащён двумя цифровыми фильтрами. Переключение осуществляется кнопкой FILT (7), при нажатии которой отображается информация о фильтре, активном в данный момент. При следующем нажатии кнопки фильтр сменяется:

F.1 (по умолчанию) – стандартный фильтр,

F.2 – фильтр с минимальным уровнем коммутационных помех и малой задержкой.

#### **Дисплей**

Возможно, вам захочется отключить дисплей HD25. С нажатием и удержанием кнопки DISP (9) в течение примерно одной секунды дисплей выключается. Короткое нажатие кнопки DISP включает дисплей снова. Если дисплей выключен, при любом обращении к функциональным кнопкам HD25 он временно включается для отображения текущего состояния. Через несколько секунд дисплей гаснет.

#### **Функции дистанционного управления для компьютера**

При подключении к компьютеру USB-кабелем, HD25 определяется всеми новыми версиями Windows и MAC OS как звуковая карта USB. Мы рекомендуем, чтобы в процессе инсталляции ваш компьютер имел связь с интернет. Советуем также перед подключением HD25 закрыть все программы-медиаплееры, такие как iTunes или Windows Media Player. Не пользуйтесь слишком длинным кабелем USB.

#### **Настройка режима USB**

Переключатель режимов USB на задней панели определяет настройку аудиоинтерфейса. Обратите внимание, что перед сменой настроек необходимо отключить USB-кабель. Когда переключатель установлен в положение «А» (по умолчанию), разрешение аудиосигнала составляет 96 кГц / 24 бит, аудиоинтерфейс USB работает по принципу «Plug & Play».

При установке переключателя в положение «В» разрешение достигает 192 кГц / 24 бит. На компьютерах MAC по-прежнему сохраняется принцип «Plug & Play». В случае Windows вам понадобится установить драйвер. Описание процесса установки драйвера описано в разделе HD25 на сайте компании Hegel.

#### **Дополнительная настройка для MAC**

После инсталляции перейдите к папке System Preferences – Sound – Output и выберите HD25 а качестве выходного устройства.

#### **24-битные аудиоданные**

HD25 принимает 24-битные звуковые файлы по интерфейсу USB. Воспроизведение 24-битного аудиосигнала с компьютера может потребовать настройки медиаплеера. Настройки различаются в зависимости от операционной системы и используемого медиаплеера. По вопросам настройки программного обеспечения обращайтесь к разделу «Вопросы и ответы». Для воспроизведения файлов качества CD-Audio (или более низкого качества) дополнительной настройки не требуется.

#### **ОБЩЕЕ ОПИСАНИЕ – Задняя панель**

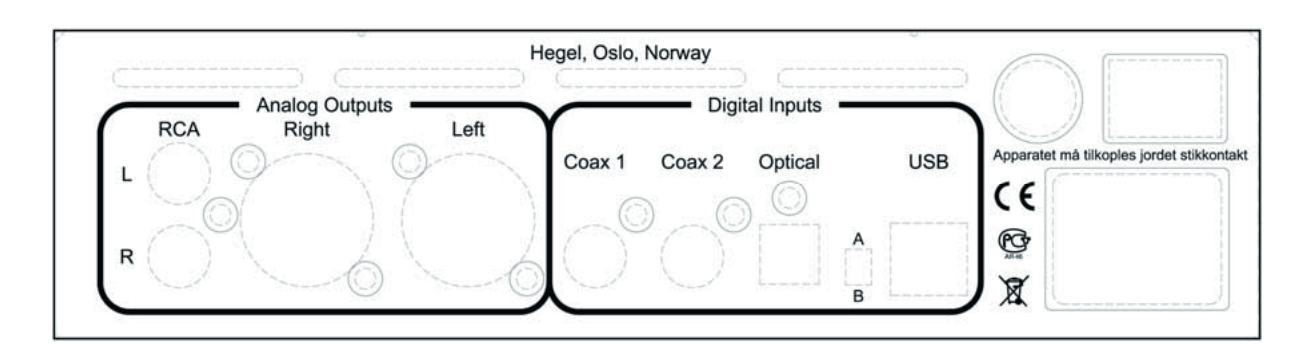

#### **На задней панели расположены следующие разъёмы (слева направо):**

Несимметричные выходы «Phono / RCA left / right»

Цифровой вход «Phono /  $RCA - Coax 1$ »

Цифровой вход «Phono / RCA – Coax 1»

Цифровой оптический вход TOSLINK

 $\Gamma$ переключатель режима работы порта USB и порта USB и порта USB и порта USB и порта USB и порта USB и порта USB и<br>Порта USB и порта USB и порта USB и порта USB и порта USB и порта USB и порта USB и порта USB и порта USB и

Цифровой вход USB<br>Плавкий предохранитель контура питания

Гнездо для подключения сетевого кабеля

Гнездо для подключения сетевого кабеля Главный выключатель питания (вкл. / выкл.)

Рекомендуется осуществлять подключение кабелей, когда HD25 и все подключаемые устройства выключены.  $\frac{1}{2}$ 

Устройство снабжено аналоговыми аудиовыходами двух типов: несимметричный<br>RCA и полностью симметричный XLR (контакт 2 – положительная фаза, контакт 3  $P$  – отрицательная фаза, контакт  $1$  – заземление шасси).  $\mathbf{r}$  –  $\mathbf{r}$  –

 $\delta$ рекомендуется задействовать симметричные выходы XXX и XXX и XXX и XXX и XXX и XXX и XXX и XXX и XXX и XXX и XXX и XXX и XXX и XXX и XXX и XXX и XXX и XXX и XXX и XXX и XXX и XXX и XXX и XXX и XXX и XXX и XXX и XXX и обеспечивают описания и по совета в совета  $\mathcal{L}_{\mathcal{A}}$  и по совета  $\mathcal{L}_{\mathcal{A}}$ 

### **РАЗМЕЩЕНИЕ И УХОД**

Цифро-аналоговый преобразователь HEGEL HD25 следует устанавливать на плоскую твёрдую поверхность, защищённую от вибрации.

Оставляйте свободное пространство над и под корпусом. Нельзя ставить ЦАП на ковер и другие мягкие покрытия, которые перекрывают циркуляцию воздуха внутри устройства. Нельзя ставить ЦАП в тесную полку или помещать в другое ограниченное со всех сторон пространство. Нельзя накрывать тканью работающее устройство. Не ставьте ЦАП на усилитель, так как из-за уменьшения потока воздуха и перегрева может испортиться либо сам ЦАП, либо усилитель.

Наиболее благоприятный режим работы ЦАПа достигается после его включения и прогрева в течение примерно 30 минут.

Для обеспечения наивысшего качества звучания устройство должно проработать около 100 часов.

#### **ЧИСТКА**

Верхняя крышка и боковые панели сделаны из шлифованного и анодированного алюминия, а передняя панель – из анодированного алюминия с высокотехнологичным стеклянным покрытием. Для удаления пятен и отпечатков пальцев с панелей можно использовать мягкую ткань, смоченную в тёплой воде или слабом моющем растворе для чистки зеркал.

#### **ТРАНСПОРТИРОВКА**

При транспортировке ЦАПа на большие расстояния или при упаковке его для пересылки соблюдайте меры предосторожности:

- 1. Наденьте на ЦАП пластиковый пакет.
- 2. Установите противоударные пенопластовые формы по обеим сторонам устройства.
- 3. Осторожно поместите устройство в оригинальную картонную коробку и заклейте ее лентой.

*Мы желаем вам удачи в установке и подключении ЦАПа, и надеемся, что в течение многих лет он будет радовать вас превосходным качеством звучания!*

#### **ТЕХНИЧЕСКИЕ ХАРАКТЕРИСТИКИ HEGEL HD25, цифро-аналоговый преобразователь класса High End**

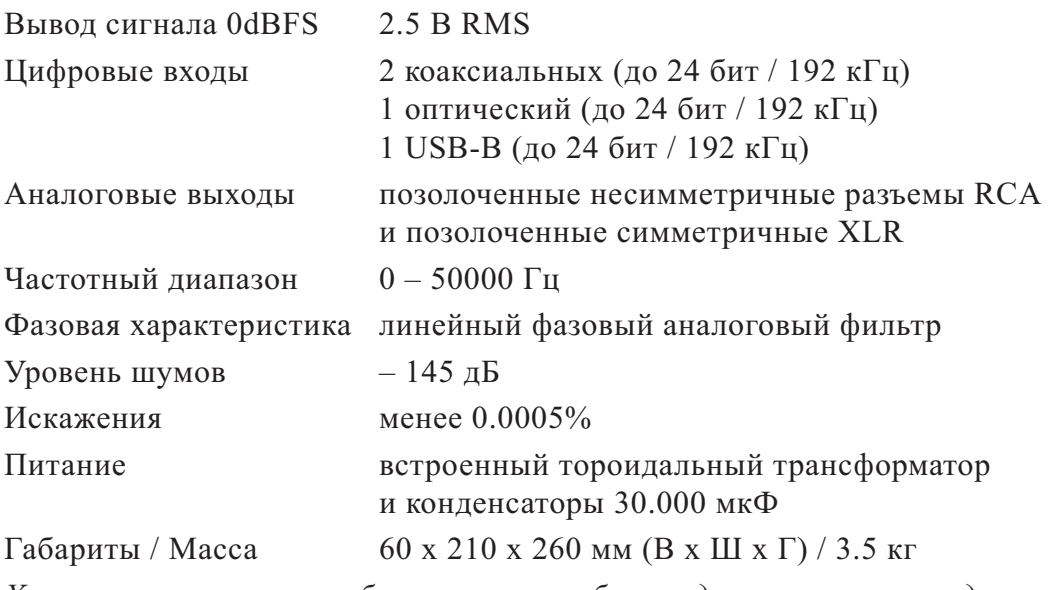

*Характеристики могут быть изменены без предварительного уведомления.*

### **ПРИМЕЧАНИЯ И ГАРАНТИЯ**

Устройства Hegel должны открывать и ремонтировать только специалисты, имеющие сертификацию компании Hegel. Внутри использованы электронные компоненты, способные вызвать удар электрическим током. Вторжение внутрь устройства лица, не имеющего надлежащей квалификации, может стать причиной серьезной травмы или повреждения самого устройства. Вскрытие устройства персоналом, не имеющим на то разрешения, делает гарантию недействительной. Не подвергайте устройство воздействию дождя или влаги.

#### **Установка напряжения**

В нижней части устройства имеется красный переключатель для переключения напряжения со 115 В (используется для напряжения в100 – 120 В) на 230 В. Обязательно проверьте, правильно ли установлен этот переключатель. Если у вас есть сомнения по этому поводу, обратитесь по месту приобретения устройства.

#### **Гарантия**

На всю продукцию Hegel даётся двухгодичная гарантия на случай дефектных материалов и дефектов изготовления. Если вам понадобится помощь, обратитесь в магазин, где было куплено устройство, или к дистрибутору, адрес которого вы найдете на сайте **http:\\www.hegel.com**. Вы можете также связаться с нами по электронной почте, написав письмо по адресу **info@hegel.com**.

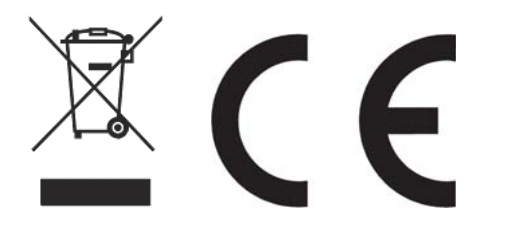